## **WRB User Panel**

The WRB User Panel can be found at the bottom of any page in the WRB. By clicking on '**WRB Help**' you will be taken to our help and support page where you will find up to date guides and contact information. Clicking on '**book a room**' will take you back to the landing page of the WRB. Clicking on '**my bookings**' will allow you to manage your bookings and clicking '**logout**' will log you out of the WRB.

## **Managing Your Bookings**

1. Click on the '**my bookings**' link in the WRB User Panel.

## **Videoconferencing**

As noted above any booking that requires video conferencing must have the location attribute '**LE-Video Conference**' selected. The booking type must also be set to '**Video Conferencing**' on the '**Confirm Your Booking Details**' page. Once the booking type is updated a number of additional fields will appear as shown in the image below.

J.

A new a page will load with a table showing all of your bookings and their current status.

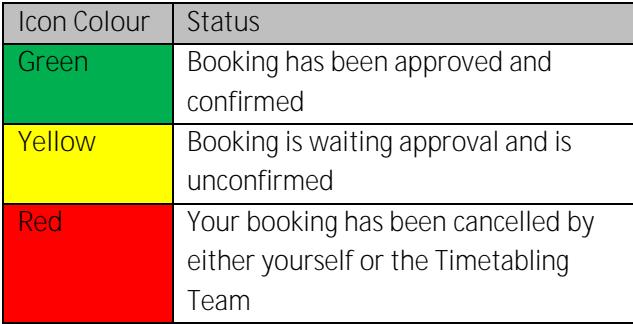

2. To cancel a booking click on the 'Cancel' button in the last column of the table.

**NOTE:** Bookings in the past cannot be cancelled.

- 3. A popup will appear asking you to confirm that you want to cancel your booking, click '**OK**' to proceed.
- 4. The page will now reload, click on '**Show cancelled bookings**' to show the booking you've just cancelled.

**NOTE:** If your cancelled bookings don't appear, tick the box next to '**Include cancelled bookings?**' to show all bookings.

## **Need Help?**

If you would like to view the full in depth guide to using the WRB pleas[e clicking here.](/estate-directorate/space-planning-and-timetable/internal-room-bookings)

If you have questions regarding room bookings please email: [roombookings@jcu.edu.au](mailto:roombookings@jcu.edu.au)

If you have questions regarding video conferencing please email: [videoconferencing@jcu.edu.au](mailto:videoconferencing@jcu.edu.au)

Please use the examples below as a guide to placing bookings with video conferencing.

**Example 1:** Booking a VC between Cairns and Townsville in JCU common videoconferencing venues: *Location Attribute:* must select LE-